# **Seat Ibiza 6P Cupra 1,8 TSI Codierliste**

**Optische Darstellung der Einparkhilfe (APS - Audi Parking System) über das Radio/Navigation Media System aktivieren**

#### **Folgende Codierung ist anzuwenden:**

- 1.STG 10 (Einparkhilfe) auswählen
- 2.STG Zugriffsberechtigung Funktion 16 auswählen
- 3.Zugriffscode 71679 eingeben
- 4.STG Codierung -> Funktion 07 auswählen
- 5.Byte 2 auswählen
- 6.Bit 0 optische Darstellung Einparkhilfe aktivieren

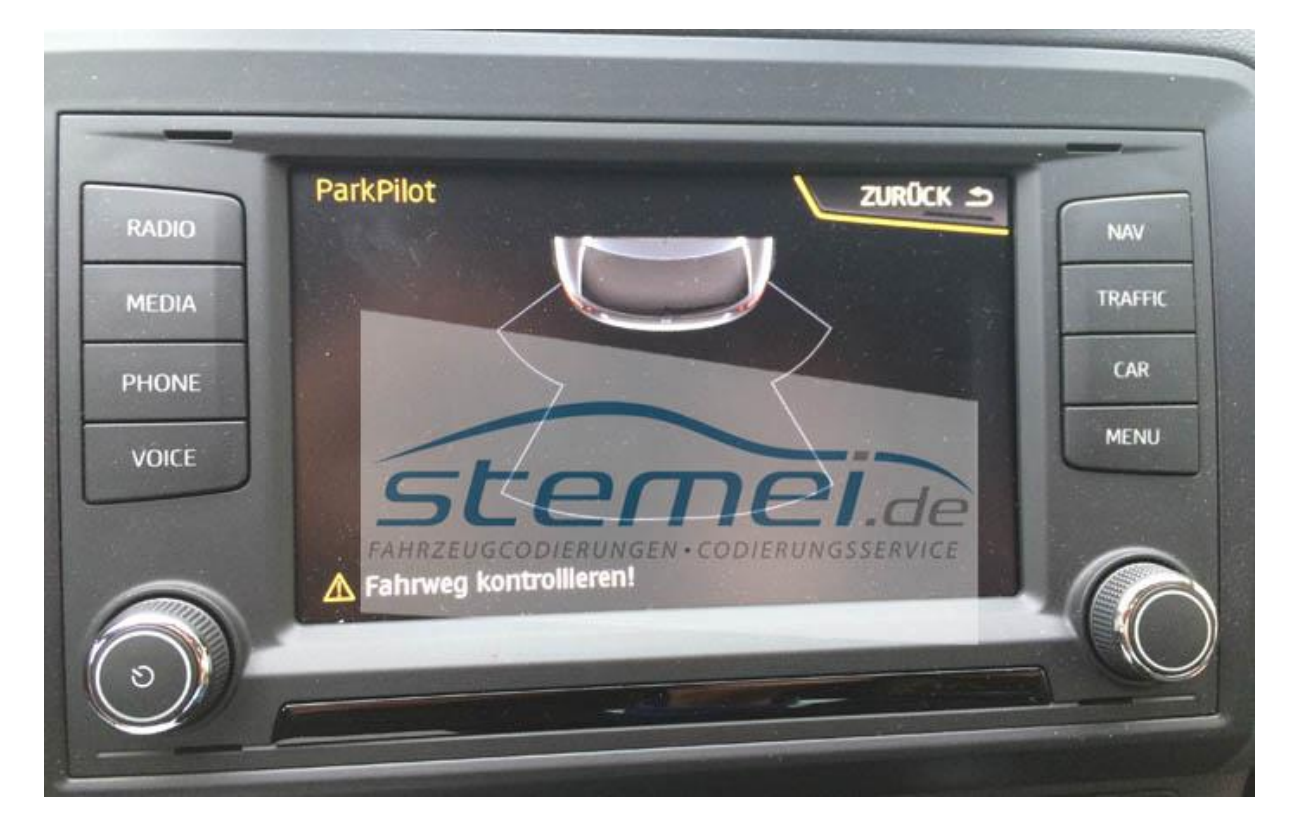

### **Gurtwarner deaktivieren**

#### **Folgende Codierung ist anzuwenden:**

- 1. STG 17 (Schalttafeleinsatz) auswählen
- 2. STG Codierung -> Funktion 07
- 3. Byte 0
- 4. Bit 2 deaktivieren

#### **Alternativ:**

Steuergerät 17 - Schalttafeleinsatz

- Anpassung Kanal 10
- IDE03687 Gurtwarnung deaktivieren
- Einstellung: Ja Standard: nein

#### **Detailbilder nach Anpassung:**

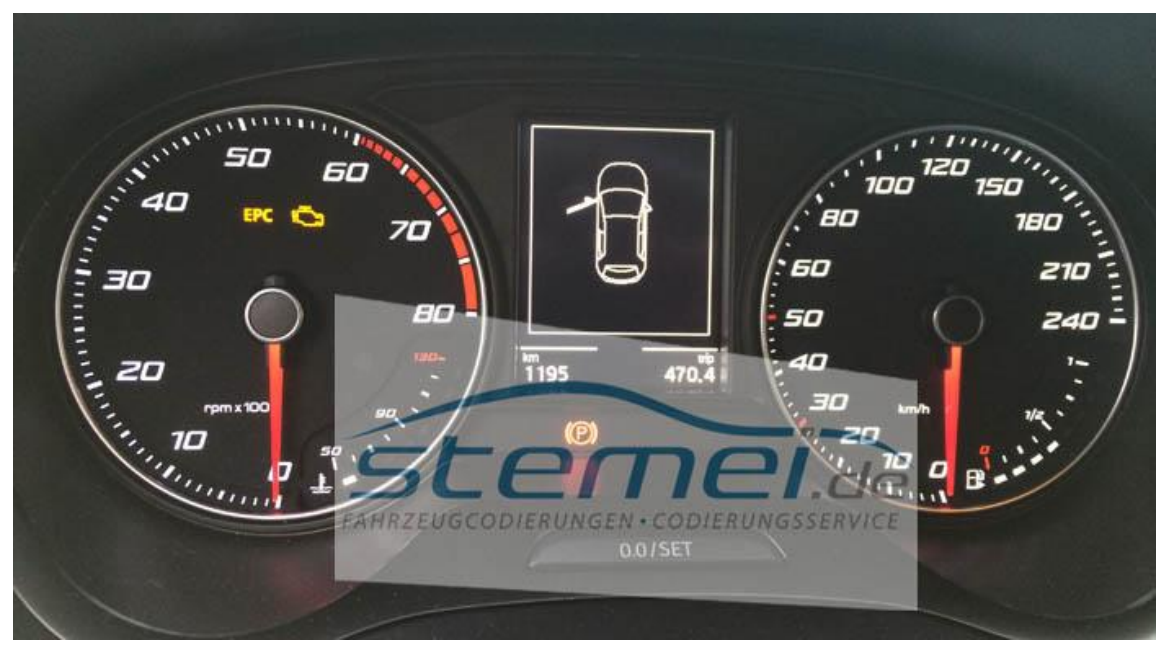

Bild zeigt den deaktivierten Gurtwarner beim Seat Ibiza 6P, optisches Symbol als auch akustik wird nicht mehr dargestellt

### **Anzeige der Gebläsestufe im AUTO Modus der Klimaanlage deaktivieren**

Im Klimasteuergerät haben Sie die Möglichkeit beim Seat Ibiza 6P die Anzeige der Gebläsestufe im AUTO Modus zu aktivieren. Nach erfolgter Aktivierung wird somit die aktuelle Gebläsestufe im AUTO Betrieb anhand der LED Anzeige dargestellt. (Im Standard wird die LED Anzeige lediglich bei manueller Einstellung der Gebläsestufe angezeigt)

#### **Folgende Codierung ist anzuwenden:**

- 1. STG 08 (Klima) auswählen
- 2. STG Codierung -> Funktion 07
- 3. Byte 8
- 4. Bit 0 Anzeige Gebläsestufe im AUTO Modus deaktivieren

#### **Detailbilder nach Anpassung:**

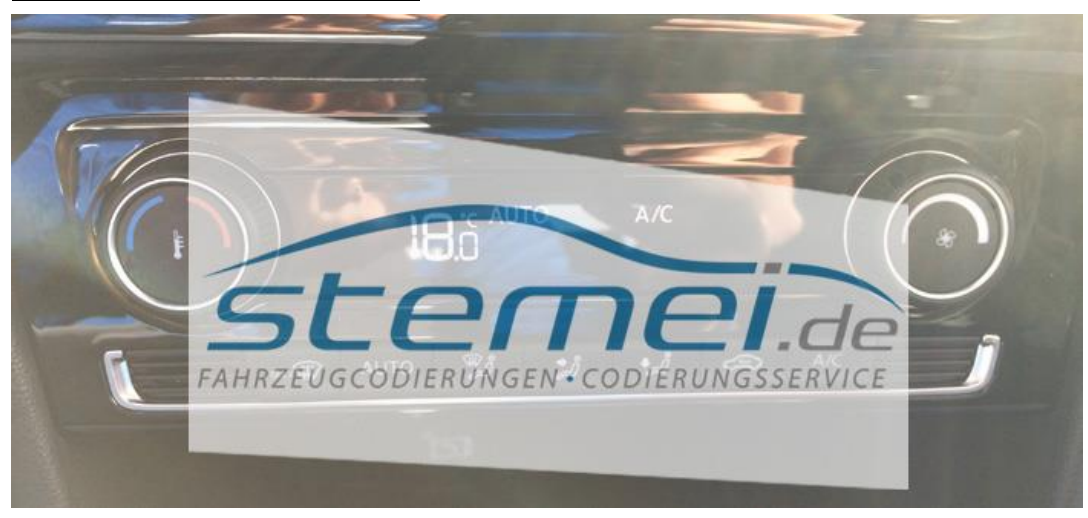

nach erfolgter Deaktivierung wird im Auto Modus die Klimagebläsestufe nicht mehr dargestellt

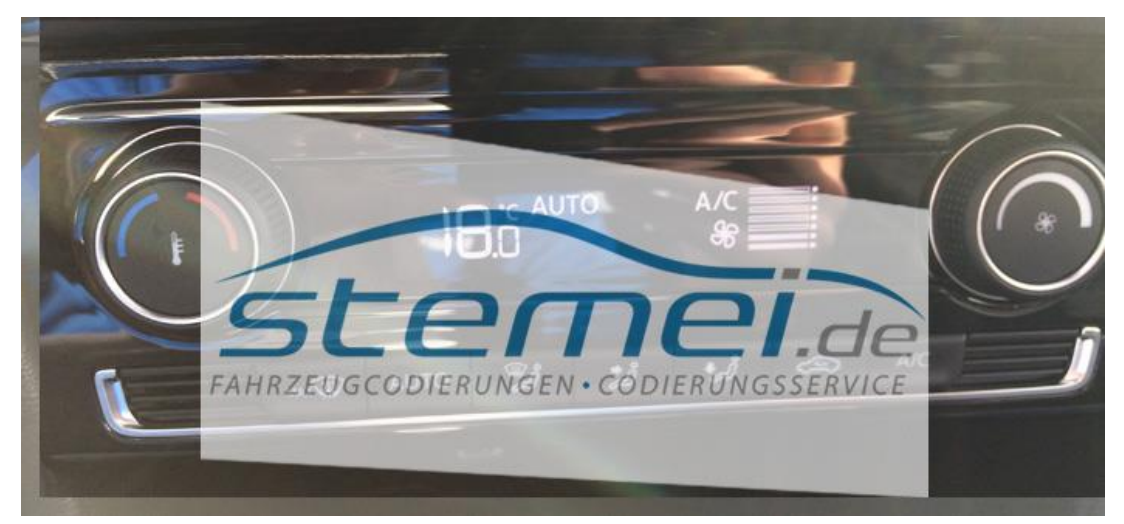

ab Werk wird die Gebläsestufe beim Seat Ibiza 6P im Auto Modus entsprechend digital im Klimadisplay dargestellt

# **Anpassung des Blinkerzyklus**

In der Zentralelektrik haben Sie die Möglichkeit beim Seat Ibiza 6P den Zylkus des Komfortblinkers anzupassen. Wertebereich 1-5 möglich (heißt zwischen 1x oder 5x Blinken pro antippen)

### **Folgende Codierung ist anzuwenden:**

- 1. STG 09 (Bordnetz) auswählen
- 2. STG Zugriffsberechtigung -> Funktion 16
- 3. Zugriffscode 31347 eingeben
- 4. STG Anpassung -> Funktion 10
- 5. Kanal (2) Blinkersteuerung Komfortblinken Blinkerzyklen auswählen
- 6. Wert entsprechend anpassen möglicher Wertebereich: 1-5

Standardwert: 3 (3x blinken)

7. Nach erfolgter Anpassung muss in den Fahrzeugeinstellungen der Menüpunkt Werkseinstellung -> Licht ausgeführt werden

### **Anpassung der Lenkungskennlinie**

Im Lenkhilfesteuergerät haben Sie die Möglichkeit beim Seat Ibiza 6P die Kennlinie / Stärke entsprechend anzupassen. Sollten Sie in allen Fahrmodi beispielsweise gerne die Dynamik Lenkeinstellung wünschen (stärkste Lenkungskennlinie) so kann diese entsprechend hinterlegt werden. Die Taster Funktion wird somit deaktiviert.

#### **Folgende Codierung ist anzuwenden:**

- 1. STG 44 (Lenkhilfe) auswählen
- 2. STG Anpassung -> Funktion 10
- 3. IDE04130 Kennlinien der Lenkunterstützung
- 4. Wert entsprechend anpassen

Standardwert: Taster für Fahrprofil Auswahlmöglichkeiten:

- Komfort weiche Lenkunghärte
- Automatik normale Lenkungshärte
- Dynamik straffe/starke Lenkungshärte

#### **Live Codieranleitung:**

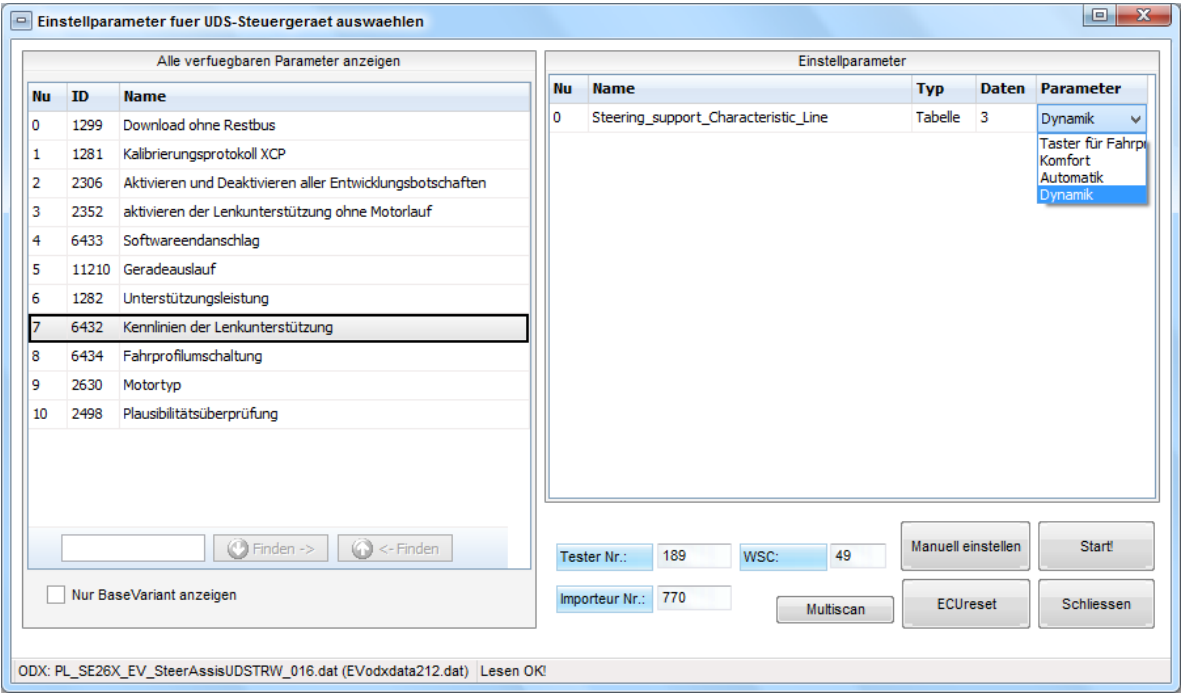

# **Anzeige der Nachtankmenge in der MFA aktivieren**

Im Steuergert der Schalttafel (Kombiinstrument) haben Sie die Möglichkeit beim Seat Ibiza 6P die Darstellung der Nachtankmenge in der MFA (Multifunktionsanzeige) zu aktivieren. Diese kann dann über die Einstellungen im CAR Setup eigenständig aktiviert oder deaktiviert werden.

#### **Folgende Codierung ist anzuwenden:**

- 1. STG 17 (Schalttafel) auswählen
- 2. STG Lange Codierung -> Funktion 07
- 3. Bye 10
- 4. Bit 4 aktivieren

### **Anpassung des Funk Modus der Spiegelanklappung**

Im Bordnetzsteuergerät haben Sie die Möglichkeit beim Seat Ibiza 6P den Funk Modus der Aussenspiegel anzupassen. Sofern die Ein- und Ausklappmechanik der Seitenspiegel verbaut ist, lässt sich das Verhalten der Spiegelanklappung über die Funkfernbedienung (FFB) verändern. Im Standard werden diese nur angelegt, wenn die Sperrtaste länge gedrückt wird.

#### **Folgende Codierung ist anzuwenden:**

- 1. STG 09 (Bordnetz) auswählen
- 2. STG Zugriffsberechtigung -> Funktion 16
- 3. Freischaltcode 31347 eingeben
- 4. STG Anpassung -> Funktion 10
- 5. Wert IDE08542-ENG116658 Zugangskontrolle2 Funk Spiegelanklappen
- 6. Einstellung: aktiv Standard: deaktviert
- 7. IDE08542-ENG116665 Zugangskontrolle2 Funk Spiegelanklappung Modus entsprechend nach Wunsch anpassen

Defaultwert: by convenience operation via remote control key = FFB muss lange gedrückt bleiben um die Aussenspiegel anklappen zu lassen

Alternativ: by look command via remote control key = FFB muss kurz gedrückt bleiben um die Aussenspiegel anklappen zu lassen

# **Deaktivierung bzw. Anpassung der Lautstärke des Körperschallaktuators**

Beim Seat Ibiza 6P und verbautem Soundaktuator haben Sie die Möglichkeit dessen Lautstärke entsprechend zu reduzieren, sollten Sie ein knarzen oder brummen im Mittelbereich des Kombiinstrumentes wahrnehmen, oder diesen gar komplett zu deaktivieren.

#### **Folgende Codierung ist anzuwenden:**

- 1. STG A9 (Körperschallaktuator) auswählen
- 2. STG Anpassung -> Funktion 10
- 3. IDE04472 Kanal Lautstärke des Aktuator für Körperschall auswählen
- 4. Wert entsprechend anpassen

Standardwert: 100 %

Bei Anpassung auf Wert 0 wird der Soundverstärker komplett deaktiviert

- 5. Einstellung: 0,0% (Soundgeneator deakiviert) Alternativ: beliebigen %-Wert eingeben Standard: 100% (%-Wert bezieht sich auf Sport-Modus)
- 6. Eingestellter Wert bezieht sich auf den Sport-Modus, im Normal-Modus arbeitet der Soundgenerator nur in einem bestimmtem Verhältnis zum einstellten Wert (etwa 1/3 - 50%)

### **Anpassung des Intervalles der Scheinwerferreinigungsanlage (SWRA)**

Im Bordnetzsteuergerät haben Sie die Möglichkeit beim neuen Seat Ibiza 6P die Ansteuerung der Scheinwerferreinigungsanlage anzupassen. Je nach gewünschtem Wert, wird diese künftig weniger oft angesteuert (somit Ersparnis beim Verbrauch des Wischwassers) oder aber auch öfter sofern die Scheinwerfer häufig zu stark verschmutzt sind (somit mehr Verbrauch beim Wischwasser). Ebenso kann die Waschdauer entsprechend angepasst werden. Auch hier kann somit die Menge des verbrauchten Wischwassers reduziert oder erhöht werden.

#### **Folgende Codierung ist anzuwenden:**

- 1. STG 09 (Bordnetz) auswählen
- 2. STG Zugriffsberechtigung -> Funktion 16
- 3. Zugriffscode 31347 eingeben
- 4. STG Anpassung -> Funktion 10
- 5. Kanal (1) Frontscheibenwischer Anzahl Betätigungen Frontwaschanlage pro SRA Aktivierung auswählen
- 6. Wert entsprechend anpassen
- 7. Kanal (3) Frontscheibenwischer SRA Waschzeit auswählen
- 8. Wert entsprechend anpassen

# **Verzögertes Ansprechen der Scheinwerferreinigungsanlage für die Frontwaschanlage**

Im Bordnetzsteuergerät haben Sie die Möglichkeit beim Seat Ibiza 6P die Verzögerungszeit zum Anpsrechen der Scheinwerferreinigungsanlage zu verlängern. Somit wird die Frontwaschanlage der Scheinwerfer später angesteuert und somit Wischwasser gespart.

#### **Folgende Codierung ist anzuwenden:**

- 1. STG 09 (Bordnetz) auswählen
- 2. STG Zugriffsberechtigung -> Funktion 16
- 3. Freischaltcode 31347 eingeben
- 4. STG Anpassung -> Funktion 10
- 5. (2) Frontscheibenwischer-SRA Verzögerungszeit auswählen
- 6. Wert entsprechend nach Wunsch anpassen

Defaultwert: 0 ms Beispielwert: 1500 ms

# **Aktivierung des Standlichtes der Rückleuchten zum LED Tagfahrlicht**

Im Bordnetzsteuergerät haben Sie die Möglichkeit beim neuen Seat Ibiza 6C die Heckleuchten als Standlicht bei aktivem LED Tagfahrlicht mitzuschalten. Ist bei Helligkeit das Tagfahrlicht der Scheinwerfer aktiv, werden zusätzlich die Heckleuchten eingeschaltet.

#### **Folgende Codierung ist anzuwenden:**

- 1. STG 09 (Bordnetz) auswählen
- 2. STG Zugriffsberechtigung -> Funktion 16
- 3. Zugriffscode 31347 eingeben
- 4. STG Anpassung -> Funktion 10
- 5. Kanal (6) Tagfahrlicht Dauerfahrlicht aktiviert zusaetzlich Standlicht auswählen
- 6. Wert auf aktiv setzen

#### **Detailbilder nach Anpassung:**

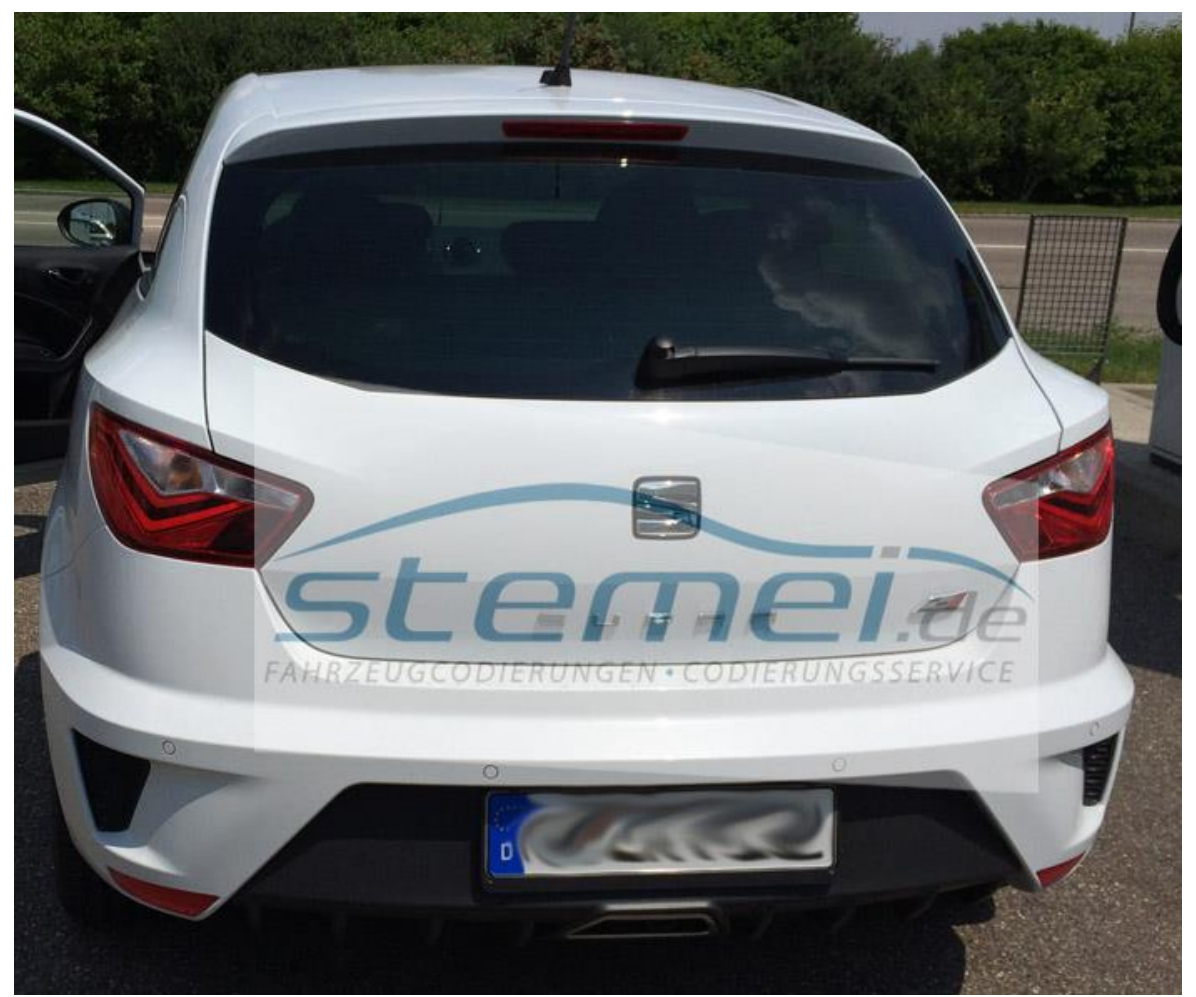

Im Beispielbild wurde für den Seat Ibiza 6C Cupra das Tagfahrlicht vorne mit den Heckleuchten gekoppelt. Die LED Streifen der Heckleuchten leuchten somit bei aktivem Tagfahrlicht mit.

 $\overline{9}$ 

# **Möglichkeit zur Deaktivierung des Tagfahrlichtes im CAR Menu**

Im Bordnetzsteuergerät haben Sie die Möglichkeit beim Seat Ibiza 6P die Wählbarkeit des Tagfahrlichts (LED / Halogen Tagfahrlicht in den Frontscheinwerfern) im Car Menu (Setup) zu aktivieren. Sie sind so in der Lage das Tagfahrlicht eigenständig zu aktivieren bzw. zu deaktiveren.

### **Folgende Codierung ist anzuwenden:**

- 1. STG 09 (Bordnetz) auswählen
- 2. STG Zugriffsberechtigung -> Funktion 16
- 3. Freischaltcode 31347 eingeben
- 4. STG Anpassung -> Funktion 10
- 5. Daytime running lights-Tagfahrlicht Aktivierung durch BAD oder Bedienfolge möglich auswählen
- 6. Wert auf aktiv anpassen

### **Detailbilder nach Anpassung:**

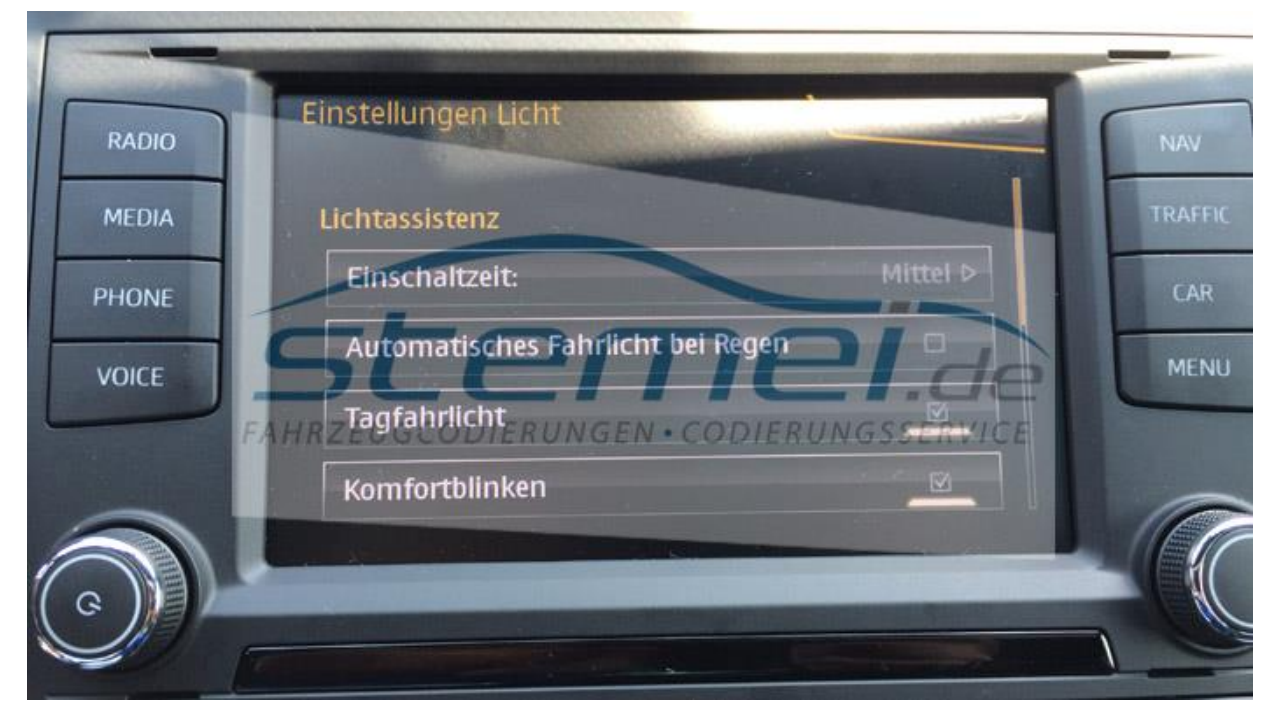

# **Verbrauchsanzeige (FIS) anpassen**

Im Kombiinstrumentsteuergerät haben Sie die Möglichkeit beim Seat Ibiza 6P die Verbrauchsanzeige anzupassen. Sofern bei Ihnen der angezeigte Verbrauch im FIS abweicht (gegenüber Tankbeleg) können Sie hier in Prozentschritten eine Anpassung durchführen

### **Folgende Codierung ist anzuwenden:**

- 1. STG 17 (Kombiinstrument) auswählen
- 2. STG Anpassung -> Funktion 10
- 3. Anzeigekorrektur Verbräuche und Reichweite anpassen auswählen
- 4. Der Basiswert ist 100 nun könnt ihr das ganze in 1% Schritten einstellen, die jeweiligen Maximalwerte sind 85 (%) bzw. 115 (%).

### **Zeigertest / Zeigerausschlag / Inszenierung aktivieren**

Im Schalttafeleinsatz haben Sie die Möglichkeit beim Seat Ibiza 6P den Zeigertest / Zeigerwischen / die Inszenierung zu aktivieren. Bei Zündung angehen somit alle Zeiger im KI kurz auf Anschlag und wieder in die Grundstellung zurück.

#### **Folgende Codierung ist anzuwenden:**

- 1. STG 17 (Schalttafel) auswählen
- 2. STG Codierung -> Funktion 07
- 3. Byte 1
- 4. Bit 0 aktivieren

### **Deaktivierung der Meldung / Dauerton bei Zündung ein**

Im Schalttafeleinsatz (KI) haben Sie die Möglichkeit beim Seat Ibiza 6P den die Meldung bei Zündung ein zu deaktivieren. Somit wir der nervige Dauerton bei eingeschalteter Zündung und geöffneter Fahrertür deaktiviert.

#### **Folgende Codierung ist anzuwenden:**

- 1. STG 17 (Schalttafeleinsatz) auswählen
- 2. STG Anpassung -> Funktion 10
- 3. IDE06588 Zündung aktiv Meldung; Auslöser
- 4. ändern auf "Keine Anzeige"

(Default Wert: Fahrertür)

## **Start / Stopp deaktivieren, manipulieren**

Steuergerät 19

Anpassungskanal ID08348 Start/Stopp Startspannungsgrenze

Und diese hat er einfach von 8,0 V auf 12 V heraufgesetzt.

Jetzt denk der Ibi einfach, dass die Spannung der Batterie zu niedrig ist und Start/Stop geht nicht mehr an.

### **LED-Kennzeichenbeleuchtung:**

Ich habe OEM Golf 6 LEDs verbaut. Laufen ohne Adapter, Widerstand oÖ und Leuchtmittelüberwachung ist weiterhin aktiv!

1.STG 9

2.Zugriffsberechtigung

3.Login 31347 eingeben

- 4.Anpassung
- 5.Leuchte 25KZL HA60-Lasttyp 25 auswählen

6. Einstellung: allgemein LED mit OBD... (gibt es mehrmals in der Liste, oberste Option auswählen) - Standard: 2x5W

7.Leuchte 25KZL HA60-Dimmwert AB 25 auswählen

8.Wert auf 127 anpassen

# **XDS aktivieren / anpassen**

- Steuergerät 03 Bremsenelektronik
- Anpassung Kanal 10
- IDE05285 Erweiterte elektronische Differenzial-Sperre

• Einstellung: nicht aktiviert (XDS deaktiviert) - Alternativ: leicht / mittel / stark (passt die Kennlinie entsprechend an) - Standard: normal

# **Tagfahrlicht bei Lichtschalter in Position aus deaktivieren**

Steuergerät 09 - Zentralelektrik

- Zugriffsberechtigung 31347 eingeben
- Anpassung Kanal 10
- IDE06864-ENG115734 Tagfahrlicht Tagfahrlicht nur in Schalter-Stellung Auto
- Einstellung: aktiv Standard: deaktviert

## **Coming Home Einschaltereignis anpassen**

- Steuergerät 09 Zentralelektrik
- Zugriffsberechtigung 31347 eingeben
- Anpassung Kanal 10
- IDE04926-ENG116604 Coming home Einschaltereignis
- Einstellung: ignition Standard: Driver door

### **Coming Home über Nebelscheinwerfer mit Xenon**

STG 09 Zentralelektrik Zugriffsberechtigung: 31347 Anpassung Komfortbeleuchtung Coming Home leuchten Auf Nebellicht setzen da nur bei Fahrzeugen ohne Xenon mehr eingestellt werden muss.

# **CH / LH über Nebelscheinwerfer aktivieren**

Im Bordnetzsteuergerät haben Sie die Möglichkeit beim Seat Leon 5F die Coming Home (CH) und Leaving Home (LH) Funktion auf die Nebelscheinwerfer zu legen. Somit werden zusätzlichen zum Abblendlicht (über LED oder Halogenscheinwerfer) zusätzlich die Nebelscheinwerfer angesteuert.

### **Folgende Codierung ist anzuwenden:**

- 1.STG 09 (Bordnetz) auswählen
- 2.STG Zugriffsberechtigung -> Funktion 16
- 3.Freischaltcode 31347 eingeben
- 4.STG Anpassung -> Funktion 10
- 5.(4) Komfortbeleuchtung-Coming Home Leuchten auswählen
- 6.Wert auf Nebellicht anpassen
- Standardwert: Abblendlicht

### **Zusätzlich möglich: Deaktivierung des Abblendlichtes, somit werden lediglich das (LED) Tagfahrlicht und die Nebelscheinwerfer aktiviert**

- 1.STG 09 (Bordnetz) auswählen
- 2.STG Zugriffsberechtigung -> Funktion 16
- 3.Freischaltcode 31347 eingeben
- 4.STG Anpassung -> Funktion 10
- 5.(12) Leuchte6ABL LC5-Lichtfunktion E6 auswählen
- 6.Wert auf nicht aktiv anpassen
- 7.(12) Leuchte7ABL RB1-Lichtfunktion E7 auswählen
- 8.Wert auf nicht aktiv anpassen